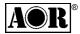

# RS232 protocol listing for the AR8200 (accompanies the CC8200) Documentation release V1.3

Every effort has been made to make this manual correct and up to date. Due to continuous development of the product and by error or omission anomalies may be found and these are acknowledged. This manual is protected by copyright AOR LTD 1998. No information contained in this manual may be copied or transferred by any means without the prior written consent of AOR LTD. AOR and the **AOR** logo are trade marks of AOR, LTD. All other trade marks and names acknowledged. E&OE. © 1998 AOR LTD. Japan.

#### Index

| 1  | General                                    | 1  |
|----|--------------------------------------------|----|
| 2  | Supplied accessories                       | 1  |
| 3  | Connection for RS232 operation             | 1  |
| 4  | Use of Microsoft Terminal & Hyper Terminal | 2  |
| 5  | How to send a command                      | 5  |
| 6  | Command index                              | 5  |
| 7  | Detailed command list                      | 6  |
| 8  | AOR control software                       | 18 |
| 9  | Acknowledgements                           | 18 |
| 10 | Contact details                            | 18 |

## (1) General

The AR8200 is designed to be connected to a computer using the optional CC8200 lead with built-in level shift conversion, this will enable computer control via the RS232 serial port of a computer. An additional piece of software will usually be required in order to address the computer's serial port with the correct set of parameters. If using an IBM-PC or clone (with 80386 processor or higher) *Microsoft Hyper Terminal* (or WINDOWS TERMINAL on Windows 3.1x) may be used to address the computer's serial port.

In order to gain the greatest flexibility, a specialist software package is desirable. For this reason a Windows based PC package is supplied FREE on the CD-ROM accompanying the CC8200 (this may also be made available from the AOR web site **WWW.AORJA.COM**).

For those wishing to compile their own software (for computers other than the PC etc) or for basic terminal control, please refer to the following command protocol.

#### (2) Supplied Accessories

Please check that the following items are included in the package:

| CC8200 lead with built-in level shift (9-pin D type connector) | One |
|----------------------------------------------------------------|-----|
| CD-ROM containing protocol listing and PC software             | One |

#### (3) Connection for RS232 operation

The option socket is mounted on the right hand side of the cabinet underneath the 12V d.c. input socket. The socket is protected from dust by a grey rubberised case stopper which is hinged toward the front of the cabinet. Gently lift the stopper from the rear edge to reveal the D-shaped metallic socket. Be careful to keep dust and dirt from this socket and to prevent liquid entering the AR8200 via this socket. Ensure that no conductive material is allowed to short circuit the socket which may damage the receiver.

■Notes: Switching the receiver On, setting of volume and adjustment of squelch cannot be achieved via the RS232 port.

Computers "always" generate RF noise which may interfere with the AR8200 reception if the standard helical rubber aerial is used. To reduce the effects of noise, use of a remote aerial is highly recommended with good quality 50 OHM coaxial cable employed.

The following signals are available via the option socket including detector output, mute and AGC. This pin-out assumes connection using the AOR optional **OS8200** or **CC8200** leads (refer to page 117 of the English language operating manual):-

| RED    | +4.2V        |
|--------|--------------|
| BLACK  | RXD          |
| BLUE   | GROUND       |
| BROWN  | MUTE         |
| ORANGE | AGC          |
| SHIELD | GROUND       |
| WHITE  | TXD          |
| YELLOW | GROUND       |
| GREEN  | AUDIO OUT    |
| GREY   | DETECTOR OUT |
| PURPLE | GROUND       |

■ Note: TXD + RXD (levels to drive a level shift converter)

The voltage output level to drive external RS232 is

deliberately below 'H' level. If connecting to an external I.C., you must be aware of latch status.

Connect the optional CC8200 computer control lead to the option socket and connect to a computer.

The RS232 parameters may be defined using the CONFIG menu. Baud rates (transfer speed) may be set to 4800, 9600 or 19200bps. It is also possible to set an 'address' to facilitate connection of up to 99 AR8200 to a single port for custom operation, the addresses may be set between the limits of 01 to 99 with 00 representing single radio operation.

When operating from external RS232, the legend ⊙ will be displayed on the LCD. Please refer to *page* 109 section 14-6 of the English language operating manual for information on the CONFIG menu settings.

If your computer has a 9-pin 'D' type connector then simply connect to the computer's serial port, if however the computer input is 25 way, either a 9-pin male - 25-way female adaptor (ensure all pins are connected through) or patch lead will be required. If a lead is used, the following connections are suggested:-

| CC8200 9-pin male | PC 25 way female |
|-------------------|------------------|
| 2                 | 3                |
| 3                 | 2                |
| 5                 | 7 GND            |
| 7                 | 4                |
| 8                 | 5                |

The following RS232 parameters are employed:-

| Interface         | Built in level shift within the CC8200 lead                                                                                      |
|-------------------|----------------------------------------------------------------------------------------------------|
| Connections used  | TXD, RXD, GND                                                                                                    |
| Flow control      | Software X flow                                                                                                    |
| Baud rate         | 19200, 9600, 4800 (selectable)                                                                                                   |
| Data              | 8 bit, 2 stop bits                                                                                                    |
| Parity            | None                                                                                                    |
| RS232 command set | ASCII text, <cr> or <cr><lf> delimeter  □ Note: The û ∜ ⇔⇒arrow keys and remote ID command (^A) are non-printable</lf></cr></cr> |

Both the computer and AR8200 must use the same parameters for correct operation. If data is regularly lost or corrupted, try using a slower speed such as 4800 baud. Use of a slower baud rate should not greatly reduce overall communications transfer rate since the processing time within the receiver as PLL lock-time ultimately restricts the whole process.

■Note: When changing BAUD rate, switch the AR8200 Off/On to ensure the new speed is selected.

#### (4) Use of Microsoft WINDOWS 'Terminal' and 'HyperTerminal'

Windows 3.1x uses TERMINAL in a similar way using TERMINAL in the program Manager group. If the terminal program has not been configured an error message will appear (depending upon the serial port / mouse configuration). Click on [OK] to continue. TERMINAL will open and appear on the screen. You may re-size or maximise the screen at this point. Click on the Settings heading toward the top of the screen so that the communications and terminal parameters may be configured. Click on "TERMINAL EMULATION" then select "ANSI" then click on [OK]. Click on the Settings heading toward the top of the screen so that the communications and terminal parameters may be re-configured. Click on "TERMINAL PREFERENCES" then select the required options. Finally click on [OK]. Click on the Settings heading toward the top of the screen so that the communications and terminal parameters may be re-configured. Click on "COMMUNICATIONS" then select the options as required. The choice of COM port (COM1, COM2 etc) will depend upon your computer serial port and mouse configuration. Finally click on [OK]. Click on the File heading toward the top of the screen and select SAVE\_AS. This will enable the chosen parameters to be saved in a file which may be OPENED next time TERMINAL is selected so that the parameters will not require future re-configuration (.TRM being the default extension). The file is saved in the main WINDOWS sub directory. For further information regarding WINDOWS TERMINAL and configuration, please refer to the operating manual supplied with Microsoft software and the computer. Click on "COMMUNICATIONS" then select the required options. The choice of COM port (COM1, COM2 etc) will depend upon your computer serial port and mouse configuration. Finally click on [OK].

Assuming you have **Windows98** loaded on an IBM-PC compatible computer (**Windows95** setup is virtually identical) click on the START button:

**Start** 

Next scroll up through PROGRAMS, ACCESSORIES, COMMUNICATIONS and onto HYPER TERMINAL (click):

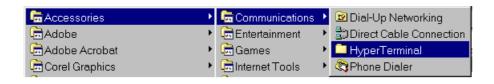

The following screen will be displayed:

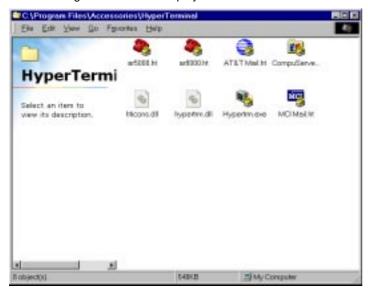

Double **click** the **HYPERTRM.EXE** icon, the following screen will be displayed (this may take quite a few seconds as Windows checks your hardware:

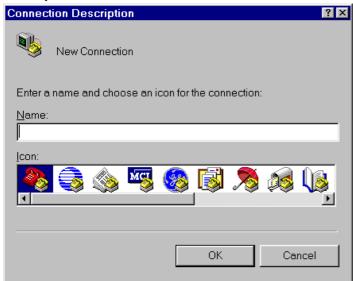

Enter an identifying name, such as AR8200 then click on OK. The CONNECT TO screen will be displayed:

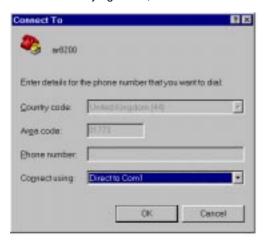

Select the required communications port (serial port). By default, Com1 is selected, this is correct for most lap-top computers but **Com2** is more usual for a desktop computer (especially when a serial mouse is used on Com1). Click on **OK**.

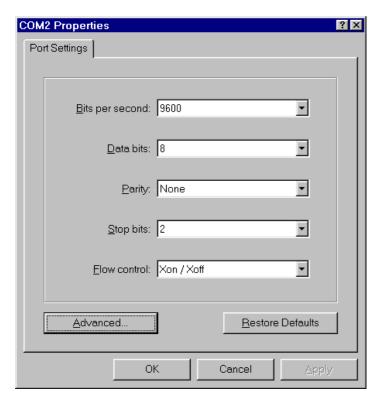

**Input the required communication parameters** as shown above (this example shown 9600 baud but you can select 4800 or 19200), whichever has been configured on in the AR8200 receiver... they MUST be the same. Click on **OK**.

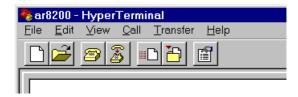

Select the 'PROPERTIES' icon (finger pointing at a written page), select 'SETTINGS' then click on 'ACSII Setup'.

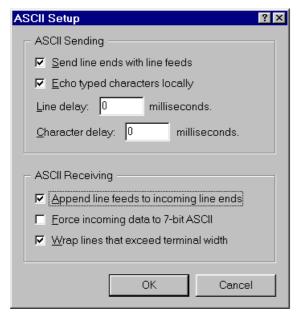

Click on the fields indicated to add carriage returns to outgoing and incoming text. Echo displays your keyboard strokes input on to the computer screen. If incoming text is double-spaced, remove the tick box for 'ASCII Receiving'. Click **OK**.

Refer to the command listings later in this section... to try out the link, ensure that the AR8200 is in 2VFO mode (if not type **VA [ENTER]**) then type the command **RX [ENTER]** via the computer keyboard. The AR8200 should respond with the current frequency displayed on the AR8200. To change frequency type **RF123 [ENTER]**, the AR8200 should change to 123.000 MHz.

#### (5) How to send a command

Each command comprises of two upper case letters (header) along with options as required. All commands use ASCII code which **MUST BE IN UPPER CASE** (except for the ⊕ ⊕ ⇔ arrow keys and remote ID command (^A) which are non-printable and use the control codes of ASCII).

A multiple command entry is only valid where specified. Where a multiple command entry is allowed, each command MUST be separated with a space "h20" (HEX DECIMAL). Each command is completed with a [CR] or [CR] [LF]. Although there is no local echo, either [CR] or specified response should come back from the receiver after confirming the correct command.

If no response has been gained after a short while, the receiver has failed to receive the command properly. Send a [CR] then re-send the command. Should problems persist, check your connections and try reducing the RS232 baud rate.

#### AR8200 remote indication

When the AR8200 has received a command via the RS232C port the receiver's LCD will display the ● symbol. The AR8200 will appear frozen while RS232 operation is in progress. To return operation to the radio keyboard, PUSH ● (ENT) on the AR8200.

#### (6) Command index

| ^A Remote | ID |
|-----------|----|
|-----------|----|

AF Automatic Frequency Control

AM Bandscope analyser

AP Auto power off

AS Search auto store

AT Attenuator

AU Auto mode

BM Scan bank linking

BP Search bank protect

BS Search bank linking

CF Bandscope centre frequency

CN CTCSS operation

DA Dial (VFO) audio squelch

DB Dial (VFO) level squelch

DC Bandscope date centre frequency

DD Dial (VFO) delay

DP Dial (VFO) pause

DS Bandscope \*\*\*\*

DT Display frequency (on/off)

EX Exit RS232

GA Select scan

GD Release select scan channels

GM Scan parameter selection

GR Select scan recall

GS Search parameter selection

GV VFO status list

LB LCD contrast

LC Frequency & level status

LM Signal meter reading

LS Tone eliminator frequency

(requires optional TE8200 slot card)

MA List a block of memory channels

MC Monitor control (forced squelch)

MD Receive mode

MF Bandscope set marker frequency

MP Set memory channel pass

MQ Delete memory channel or bank

MR Memory recall

MS Scan mode

MW Memory bank resizing

MX Memory write

NL Noise limiter

OF Frequency offset

OL Set and list frequency offset

OM Opening message

PA Power save

PC Protect memory channel

PD Delete pass frequency

PH Bandscope peak hold

PI Power save interval

PP Priority channel

PQ Wait time for LC2

PR List pass frequencies

PW Write search pass frequency

QM Quick memory

QP Power off

QS Delete search bank

RF Set receive frequency

RX Respond with current data

SA Search audio squelch

SB Search level squelch

SC Voice invertor frequency (requires the optional VI8200 slot card)

SD Search hold / delay time

SE Set search data

SH Set offset step

SI Voice invertor on/off

(requires the optional VI8200 slot card)

SL Lower search frequency limit

SM Start select scan

SP Search pause time

SR Recall search parameters

SS Start search

ST Tuning step size

SU Upper search frequency limit

SW Bandscope span width

TB Set text description for bank

TI Set priority interval

TM Memory text

TS Text search

TT Search bank text

VA Set VFO A

VB Set VFO B

VF Select 1-VFO mode

VL Beep volume

VR Firmware version

VS VFO search

VT VFO auto-store

VV VFO scan

WM Write protect bank

WP Write protect enable

XA Scan audio squelch

XB Scan level squelch

XD Memory scan delay time

XM Mode scan

XP Scan pause setting

UP/DOWN Tuning arrows

(7) Detailed command listing for the AR8200

Remote ID Hex value 0x01

Accepts a value nn in the range 01-99

**AFC** To set: AFn<CR> ΑF

> n=0 (off), n=1 (on) To read: AF<CR> Response is AFn

Note: Not valid in WFM, USB, LSB or CW

AM Bandscope Analyser Mode AM<CR> starts bandscope mode

AM<CR> repeated when in bandscope mode generates a report

in the following format:

AM PH0 CF0091000000 MF0091000000 SW1

Auto Power off APnn<CR> AP

nn=00 (off)

nn=05-95 (sets 0.5 - 9.5 hours to power off following last active transmission)

To read: AP<CR>

Responds with APn.n (where n.n is the delay time in hours or 0.0 = off)

Note: nn must be in multiples of 0.5 hours

AS Search auto-store on/off To set: ASn<CR>

n=0 (off),

*n*=1 (on - write frequency into bank J),

n=2 (on - same as 1 but erase previous channels to create space

for new entries), To read: AS<CR>

Response is either n=0 (off) or n=1 (on)

Note: Stores into the search group nominated by GS

To set: ATn<CR> AT Attenuator

> n=0 (off), n=1 (on) To read: AT<CR>

Response is ATn, where n=0 (off) or 1 (on)

ΑU Auto mode To set: AUn<CR>

> n=0 (off), n=1 (on) To read: AU<CR> Response is AUn MDm

To read: BM<CR> BM Scan bank link setting

Responds with: BM nnnnnnnnnnnnnnnnnnnn,

where n = character corresponding to linked bank (A - J or a - j), or - (not linked)

Example: BM-BCD----- indicates that banks B, C & D are linked

To set: BM nnnnnnnnnnnnnnnnnc

Where *n* is a character which specifies a bank which will have its link status toggled (A - J or a - j). There is no need to enter a "-" to avoid changing a

bank link

BM%%<CR> clears all link settings

BM%% nnnnnnnnnnnnnnnnncCR> clears all links except those specified

Examples: BM abc toggles the link status for banks a, b & c BM%% bc clears the link status for all banks except b & c

Note: As defined by GM.

BP Search Bank Protect To set: BPn

n=0 (off), n=1 (on) To read: BP<CR> Response is BNn

BS Bank link search To read: BS<CR>

Responds with: BS nnn...n, where n = character corresponding to linked bank,

or - (not linked). The search bank indicators range from A - T and a - t

(40 search banks in all)

Example: BS-BC---F-HIJ------R--a---e--h-i----no---st

Indicates that the banks shown are linked.

To set: BS nnn...n<CR>

Where *n* is a bank indicator in the range A-T or a-t

BS%%<CR> clears all link settings

BS%%nnn...n<CR> clears all link settings except those listed

#### Examples:

BSABRabcmp<CR> toggles the link state for the banks shown BS%% BFT<CR> clears all links except for the banks B, F & T

Note: As defined by GS.

**CF** Bandscope centre frequency

To read: CF<CR>

Responds with CFnnnnnnnnnn

To set: CFnnnnnnnnncCR> or CFnn.nnn

Set the bandscope centre frequency to the specified frequency

(expressed in Hz or MHz depending on format)

**Note:** Maximum resolution is 10kHz for spans 10MHz - 500kHz; maximum resolution is 2kHz for spans 200kHz-100kHz. Frequencies below 2kHz are

not accepted.

**CN** CTCSS operation

Requires CT8200 option

To read: CN<CR>

Responds with CNnn nn=0 (off), nn=01 (auto), nn=06-37

(a frequency from the following table)

| nn | freq  | nn | freq  | nn | freq  | nn | freq  |
|----|-------|----|-------|----|-------|----|-------|
| 00 | off   | 10 | 136.5 | 20 | 241.8 | 30 | 177.3 |
| 01 | auto  | 11 | 141.3 | 21 | 250.3 | 31 | 183.5 |
|    |       | 12 | 146.2 | 22 | 67.0  | 32 | 189.9 |
|    |       | 13 | 151.4 | 23 | 71.9  | 33 | 196.6 |
|    |       | 14 | 156.7 | 24 | 74.4  | 34 | 199.5 |
|    |       | 15 | 162.2 | 25 | 77.0  | 35 | 206.5 |
| 06 | 94.8  | 16 | 167.9 | 26 | 79.7  | 36 | 229.1 |
| 07 | 100.0 | 17 | 173.8 | 27 | 82.5  | 37 | 254.1 |
| 80 | 103.5 | 18 | 179.9 | 28 | 85.4  |    |       |
| 09 | 107.2 | 19 | 186.2 | 29 | 88.5  |    |       |
| 0A | 110.9 | 1A | 192.8 | 2A | 91.5  |    |       |
| 0B | 114.8 | 1B | 203.5 | 2B | 97.4  |    |       |
| 0C | 118.8 | 1C | 210.7 | 2C | 69.4  |    |       |
| 0D | 123.0 | 1D | 218.1 | 2D | 159.8 |    |       |
| 0E | 127.3 | 1E | 225.7 | 2E | 165.5 |    |       |
| 0F | 131.8 | 1F | 233.6 | 2F | 171.3 |    |       |

To set: CNnn<CR>, where nn is a two digit value from the table

DA Dial (VFO) audio squelch

To set: DAnnn<CR>

nnn=000 - 255 (where 000=audio squelch off)

To read: DA<CR>

Responds with DA nnn or DA+nnn (+ = current audio squelch level >= nnn)

DB

Dial (VFO) level squelch

To set: DBnnn<CR>

nnn=000 - 255 (where 000=level squelch off)

To read: DB<CR>

Responds with DB nnn or DB+nnn (+ = current level >= nnn)

DC

Data centre Frequency

To read: DC<CR>
Responds with DC *nnn* **Example:** *DC000* 

**Note:** Valid only when bandscope is on **Note:** Refer to the LM command

DD

Dial (VFO) delay

To set: DDnn<CR>

Where nn = 00 - 99 or FF (indicating 0.0 - 99 seconds or FF=hold)

To read: DD<CR> Responds with DDn.n

DΡ

Dial (VFO) pause

To set: DPnn<CR>

Where nn = 00 or 01 - 60 (indicating 1 - 60 seconds or off)

To read: DP<CR> Responds with DDnn

DS<CR>

Responds with wave form data from the bandscope. This is valid only when the bandscope is functioning. Data is output on completion of each sweep over the span, data is not continuous so response will not be instantaneous.

Each datum is assigned a number totalling 1024 with 16HEX.

The minimum value of each datum is [2] and maximum [F] by 16HEX.

[0] = not measuring, out of span (not 10MHz or 200kHz span).

[1] = out of specification of receive frequency.

**Note:** When the span has been narrowed while measuring takes place, only the newly selected span range will be renewed with fresh data. Care must be taken when the marker frequency is replaced with the centre frequency.

**Example** of data analysis response:

#### DS<CR>

Note: Data is always sent 32 lines at a time.

Frequency is obtained from the data of the centre frequency. Even if the span is selected as 5MHz, 500kHz or 100kHz, the response is always based on 10MHz or 20kHz.

When the marker is moved, the data between the centre frequency and the new marker frequency will be renewed.

Frequency data is still obtainable from the centre frequency.

**Note:** When a centre frequency is entered, all figures (numbers) except the sweep range (upper and lower frequencies) will be void.

♣ centre frequency

DS1023: 222222222222483 224535AD83332142

There are 1000 pieces of data over a 10MHz span in 10kHz steps, plus 24 pieces in reserve.

**Note:** Data is sent continuously, either buffer memory is required or high speed processing is required in order not to miss data.

**→ - I U I V I I I Z** 

DS0031: 233459A654222222 33343343322222222

All figures are data number (marker frequency = centre frequency)

| Span             | 10MHz | 5MHz | 2MHz | 1MHz | 50kHz |
|------------------|-------|------|------|------|-------|
| Upper frequency  | 1023  | 800  | 620  | 572  | 545   |
| Centre frequency | 512   | 512  | 512  | 512  | 512   |
| Lower frequency  | 12    | 260  | 410  | 442  | 482   |
|                  |       |      |      |      |       |

Each one represents 10kHz

| Span                     | 200kHz | 100kHz |  |
|--------------------------|--------|--------|--|
| Upper frequency          | 118    | 92     |  |
| Centre frequency         | 64     | 64     |  |
| Lower frequency          | 00     | 29     |  |
| Each one represents 2kHz |        |        |  |

**DT** Display frequency text To set: DT*n* 

*n*=0 (off), *n*=1 (on)

Note: Frequency display is blank when n=1

To read: DT<CR> Response is DTn

**EX** Exit RS-232 EX<CR>

Terminates remote operation via the RS-232 and restores normal operation

from the radio's front panel.

GA Select Scan on/off To set: GAn<CR> n=0 (off), n=1 (on)

GD

Release select scan channel

To set: GDnn<CR> nn = channel (00-49)

To clear all memory select scan settings, use GD%%<CR>

To read: GD<CR> Response is GDnn

Note: A select scan channel number will be incremented each time select scan

channel has been released. Confirmation is via the GR command

GM Scan parameter selection/status To set: GMn<CR>

Tags the current memory with label n = 0 (fixed presets only) - 9 (user definable)

To read: GM<CR>

Example: GM

GM0 XD2.0 XB 000 XA 000 XP00 XMF

Note: Refer to individual commands for details of each field.

GR

Recall tagged channels

for select scan

GR<CR>

Lists selected channels from those available for select scan.

Response is of the form:

GRnn MXmnn RFnnnnnnnnn STnnnnnn AUn MDn ATn TMxxxxxxxxxxx

Note: Refer to individual commands for details of each field.

GS

Search parameter selection/status To set: GSn<CR>

Where n=0 (fixed presets only) - 9 (user definable)

To read: GS<CR>

Example:

GS

GS0 SD2.0 SB 000 SA 000 SP00 AS0

Note: Refer to individual commands for details of each field.

G۷

VFO set list

To read: GV<CR>

Reads current status of the VFO as a list of parameters

Example:

GV

GV DD0.0 DB 000 DA 000 DP00 VT0

Note: Refer to individual commands for details of each field.

LB

LCD contrast

To set: LBnn<CR> nn=00 - 31

To read: LB<CR> Responds with LBnn

LC

Respond with frequency

and level when squelch opens

To set: LCn<CR>

n=0 (off), n=1 (on), n=2 (special mode)

To read: LC<CR> Responds with LCn

When active, data in the following format is returned when the squelch opens:

LCnnn Vx RFnnn...n

or

LCnnn SRx RFnnn...n

LCnnn Mnxx RFnnn...n

When inactive, the radio returns LC data indicating the end of the transmission

as follows: LC%nnn Vx

or

LC%nnn Vx

LC%nnn Vx

## Notes:

1. Receive frequency and S-meter level are output when squelch opens (range of nnn reported by LC is 120-220 approx but varies from set to set)

2. Response is made automatically every time squelch opens or closes and is

affected by squelch parameters such as level and voice scan

- **3.** Special mode (LC2) enables a continuous stream of frequency data to be output when squelch is open. This allows shift to next frequency after a pre-defined delay specified by PQ in search/scan. This also allows for high resolution spectrum analysis.
- **4.** Signal level values may be specified 000-255, but only 100-255 is used. The AGC voltage is processed in 256 steps internally.

Note: Refer to individual commands for details of each field.

LM Respond with S-meter reading

To read: LM<CR>

Responds with a 256-level s-meter sample in hexadecimal, LMmnnn,

where nnn = 128-256 and m is either " " (squelch open) or "%" (squelch closed)

**LS** Tone eliminate frequency

Requires TE8200 option

To set: LSnnn (000-255) (000=off)

The following mapping is used between *nnn* and tone frequency:

| Tone Freq | nnn     | Tone Freq | nnn     |
|-----------|---------|-----------|---------|
| 0.4 (kHz) | 0-60    | 2.6 (kHz) | 230-235 |
| 0.6       | 70-110  | 3.0       | 237-240 |
| 1.0       | 160-170 | 3.4       | 240-245 |
| 1.4       | 190-200 | 3.8       | 245-248 |
| 1.8       | 210-220 | 4.2       | 248-250 |
| 2.2       | 220-230 |           |         |

To read: LS<CR>

Responds with LS nnn or LS+nnn (for mute on)

MA List a block of ten memory channels

To read: MA<CR> or MAn<CR> (n= bank A-J or a-j)

#### **Example:**

MA

MXA00 MP0 RF0101100000 ST100000 AU0 MD0 AT0 TM MXA01 MP0 RF0460900000 ST0100000 AU0 MD1 AT0 TMTest 2 MXA02 MP0 RF0085900000 ST1000000 AU0 MD0 AT0 TMTest 3 MXA03 MP0 RF0085900000 ST020000 AU0 MD1 AT0 TMTest 4 MXA04 MP0 RF0085900000 ST020000 AU0 MD6 AT0 TMTest 5 MXA05 MP0 RF0085900000 ST020000 AU0 MD7 AT0 TMTest 6 MXA06 MP0 RF0085900000 ST010000 AU0 MD2 AT0 TMTest 7 MXA07 MP0 RF0085900000 ST010000 AU0 MD8 AT0 TMTest 8 MXA08 MP0 RF0085900000 ST001000 AU0 MD4 AT0 TMTest 9 MXA09 MP0 RF0085900000 ST000050 AU0 MD3 AT0 TMTest 10 **Note:** Refer to individual commands for details of each field.

MC Monitor Control

To set: MCn<CR>

0 normal squelch operation 1 squelch forced closed 2 squelch forced open

MD Receive mode

| To set: MDn< | CR> |
|--------------|-----|
| 0            | WFM |
| 1            | NFM |
| 2            | AM  |
| 3            | USB |
| 4            | LSB |
| 5            | CW  |
| 6            | SFM |
| 7            | WAM |
| 8            | NAM |

To read: MD<CR>

Responds with mode value as above

MF Set Marker Frequency

To read: MF<CR>

Responds with MFnnnnnnnnnn

To set: MFnnnnnnnnncCR> or MFnn.nnn

Set the bandscope marker frequency to the specified frequency

(expressed in Hz or MHz depending on format)

Note: Maximum resolution is 10kHz for spans 10MHz - 500kHz; maximum

resolution is 2kHz for spans 200kHz-100kHz

MP Set memory channel as pass

To set: MPn<CR>

n = 0 (pass off), n = 1 (pass on)

To read: MP<CR> (when in memory read mode)

Note: Setting pass on a memory channel excludes it from scans

Note: "?" is returned when not in M.RD mode

MQ Delete bank or memory

channel

MQ<CR>

Deletes the current memory channel (when in memory recall mode)

MQnn<CR>

Deletes memory channel nn

MQx%%<CR>

Deletes all memory channels from bank x.

Note: Responds with "?" when a memory channel is protected. Refer to PC, WM

and WP commands

MR Recall memory channel

MRxnn<CR> recalls memory channel nn from bank x (A-J or a-j)

To read the current memory channel: MR<CR> **Note:** Responds with "?" if the channel is blank

MS Scan mode

MS<CR>

Starts scan using the current memory bank

MSx<CR>

Starts scan using memory bank x (A-J or a-j)

Note: to scan and report active frequencies, see LC command

Note: Responds with "?" if the channel is blank

MW Memory Bank resizing

MWxnn<CR>

Sets number of channels in bank x to nn (where nn=10-90)

MW*x*<CR>

Responds with the current allocation for bank x: MW x:nn y:mm

Example: MWA

MW A:50 a:50

MW%%<CR> or MW<CR>

Responds with a list of 10 allocations

Example: MW%%

MW A:50 TBAAOR Test

MW a:50 TBa

MW B:50 TBBAOR Test MW b:50 TBbaer band MW C:50 TBCham call MW c:50 TBcair band MW D:50 TBDrepeater MW d:50 TBdaer band MW E:50 TBEMARINEch MW e:50 TBeair band

#### Notes:

1. This feature allows the size of memory banks to be changed in size from 10 to 90 channels. Note, the total number of channels allocated to each bank pair (upper and lower case) remains 100 channels (ie size of A + size of a = 100).

**2.** It takes a significant amount of time to execute this command. Do not attempt to send another command until the radio responds with a <CR>.

**3.** When the size of a bank is changed, any channels that are allocated from the smaller bank to the larger are erased (ie setting bank B to 80 channels and b to 20 channels, then resetting B to 30 channels will cause the last 50 channels of B to be erased)

MX Write data to memory

MXxnn RFnnnnnnnnn AUn STnnnnnn MDn ATn TMxxxxxxxx<CR> Writes data of the format shown into memory channel nn in bank x Fields are separated by a space.

TM permits a 12-character alphanumeric ASCII comment

Automode will be selected if any fields are skipped **but** MX, RF & TM cannot

be skipped. (MX cannot be sent on its own).

Note: Refer to the individual commands for further details

**Note:** Do not use while scanning or searching.

NL Noise Limiter

To set: NLn < CR > n = 0 (off), n = 1 (on) To read: NL < CR > Response is NLn

OF

Select offset frequency

OFnnx<CR>

Selects offset frequency at index nn (00-47, 00=off) and defines offset to

be x (+/-) OF<CR>

Returns with the current offset frequency data as follows:

OF mmx RF 0nnnnnnn00 (where mm is the offset index value and x is + or -)

Notes:

1. OF can be used on its own or with MX and SE

2. Allows access to a table of offset frequencies defined by OL

3. Automode operation is switched off when an offset frequency is entered

4. The offset frequency range is 0.1 -999.99 MHz

5. Index 00 specifies offset operation off

6. Indexes 20-47 are reserved for automode and cannot be altered

OL

Set and list offset frequencies

OL<CR>

Lists ten offset frequencies from the table

OLmm<CR>

Lists ten offset frequencies starting from index mm (00-47)

Format of listing is:

OLmm RF0nnnnnn00<CR>
OLmm 0nnnnnn00<CR>

Specifies the stated offset frequency for offset mm

Note: See notes for OF

OM

Opening message

To set: OMn<CR>

Where:

n=0 display the standard default message

n=1 display no opening message

*n*=2 display a custom 48-character message defined as follows:

OM2 xxx...x

PA

Set delay for power save mode

To set: PAnn<CR>

Sets the power save delay time in seconds (nn = 01-99, 00=off)

To read: PA<CR>

Responds with PAnn (nn = current value in seconds)

Note: used on conjunction with PI command

PC

Protect memory channel

To set: PCn<CR> n = 0 (off), n = 1 (on)

PC%%<CR>

Turns off protection on all channels in the current bank.

To read: PC<CR>
Response is PCn

Note: Use WM command to protect a bank

PD

Delete pass frequency

PDxnn<CR>

Deletes pass frequency *nn* (00-49) in search bank *x* (A-T or a-t)

PDx%%<CR>

Deletes all pass channels in bank x (A-T or a-t)

Note: The list of pass frequencies is shifted down each time a channel is deleted

PH

Bandscope Peak Hold

To set: PHn<CR> n = 0 (off), n = 1 (on) To read: PH<CR> Response is PHn

PΙ

Set interval time for power

save mode

To set: PInm<CR>

Sets interval time in seconds (n=1-9, m=0/5)

Example: PI15<CR>

Sets power save interval to 1.5 seconds

To read: PI<CR>

Responds with PIn.n (n.n= current interval value in seconds)

Note: used on conjunction with PA command

PP Set priority channel To set: PPxnn<CR>

Selects channel xnn as the priority channel,

where x is a bank A-J or a-j and nn is a channel number

To read: PP<CR> Responds with PPxnn

**PQ** Wait time for LC2

To set: PQnn<CR>

Sets time nn (00-99 corresponding to 000-990 mS in steps of 10 mS)

To read: PQ<CR>

Responds with PQnnn (000-999 mS) **Note:** This wait time is used as a buffer.

PR List pass frequencies

PRxnn<CR>

Lists the pass frequency stored in pass channel nn of bank x (A-T, a-t or V)

PRx<CR>

Lists all pass frequencies for bank x (A-T, or a-t, V = VFO)

PR<CR>

Lists all pass frequencies in the current bank (or the VFO)???

Responds with: PRxnn fffffffff

Where x = bank, nn = channel, fffffffff = frequency (in Hz)

Example: PR

PRV00 0147455000

PRV01 ---

**PW** Write search pass frequency

PW<CR>

Write the current frequency to the next available pass channel

PWx<CR>

Write the current frequency to the next available channel in

bank x (A-T, a-t or V=VFO)

PWnnnnnnnnncCR> or PSnnnn.nn<CR>

Adds the frequency nnnnnnnnn (in Hz) or nnnn.nn (in MHz) to the next

available pass channel

PWxnnnnnnnn<CR> or PSxnnnn.nn<CR>

Adds the frequency *nnnnnnnnn* (in Hz) or *nnnn.nn* (in MHz) to the next

available pass channel in bank x

QM Quick Memo

To Read: QM<CR>

Responds with ten quick memory frequencies stored within the radio in

for the format:

QM

QM0 RF0086450000 QM1 RF0087310000 QM2 RF0087310000 QM3 RF0000950000 QM4 RF0000750000 QM5 RF0087320000 QM6 RF0087320000 QM7 RF0087320000 QM8 RF0087320000 QM9 RF0087320000

Note: This command is read only

**QP** Power Off

QP<CR>

Turns off power to the AR-8200

Note: there is no way to turn it on again via RS-232

QS Delete search bank

QSx<CR>

Delete search bank x=A-T or a-t

RF

Set frequency RFnnnnnnnm0<CR>

Tune to the specified frequency (expressed in Hz)

RFnnnn.nnnnm<CR>

Tune to the specified frequency (expressed in MHz)

m must either be '5' (for 50Hz) or '0'. Any other digit is ignored.

Note: Frequencies below 3.0MHz are specified in kHz

Respond with current data

RX

RX<CR>

Recalls current operating parameters in the following formats

VFO mode

VF RFnnnnnnnnn STnnnnnn AUn MDn ATn

2-VFO mode

Vx RFnnnnnnnn STnnnnnn AUn MDn ATn

VFO search mode

VS Vx RFnnnnnnnnn STnnnnnn AUn MDn ATn

VFO scan mode

VV Vx RFnnnnnnnnn STnnnnnn AUn MDn ATn

Memory manual mode

MR MXxnn MPn RFnnnnnnnnn STnnnnnn AUn MDn ATn TMxxx...x

Scan mode

MS MXxnn MPn RFnnnnnnnnn STnnnnnn AUn MDn ATn TMxxx...x

Select scan mode

SM MXxnn MPn RFnnnnnnnnn STnnnnnn AUn MDn ATn TMxxx...x

Search mode SRx RF

TB Set Text Description for Bank To set: TBnxxxxxxxx<CR>

Sets the text for bank *n* (A-J or a-j) to be the 8-character ASCII comment

specified

TB<CR> or TB%%<CR>

Responds with a complete listing of the comments for each bank in the

following form:

TB

MW A:50 TBAAOR Test

MW a:50 TBa MW B:50 TBBAOR MW b:50 TBb

MW C:10 TBCAOR Test

MW c:90 TBc

MW D:50 TBDAOR Test

MW d:50 TBd MW E:50 TBE MW e:50 TBe TBx<CR>

Responds with the text for bank x in the following format:

TBA

**TBAAOR Test** 

TI Set priority interval To set: TInn<CR>

Sets priority interval nn (01-19) in seconds

To read: TI<CR>

Responds with TD*nn* (*nn* is current priority interval value expressed in seconds)

TM Memory Text To write: TMxxx...x<CR>

Where xxx...x is a 12-character ASCII text comment

Note: See TT command.

TS Text Search TSxxx...x<CR>

Searches for the specified text in a memory channel

Where xxx...x is a minimum of 2 characters and a maximum of 11 characters of

ASCII text comment

**Note:** The more characters specified the faster the search **Note:** When the text search has completed, <CR> is returned

Note: When the RX<CR> command is issued with TS, the relative bank and

channel number will be shown

TT Search Bank Text To set: TTxxx...x<CR>

Where xxx...x is a 12-character ASCII text comment

Note: See SE command

VA/VB Set VFO A - B To set: Vxnnnnnnnnm0<CR> (in Hz) or Vxnnnn.nnnnm<CR> (in MHz)

Where: x is A or B for VFO A or B, frequency data is expressed in the format

used by the RF command

Vx<CR>

Selects VFO x (A or B), there is no data returned from the radio

VF Select 1-VFO mode To set: VF<CR>

**VL** Beep volume level To set: VLn<CR>

Where, n = 0 - 9 (0=off) To read: VL<CR>

Responds with VLn as above

VR Firmware Version To read: VR<CR>

Responds with data of the form:

VR VR0101

VS VFO search

VS<CR>

Starts a VFO based search with limits defined by the frequencies in VFO A & B

VT VFO auto-store To set: VTn<CR>
Where n is defined as follows:
0 Off
1 On, Auto-store to bank J
2 On, erase bank J
To read: VT<CR>

Responds with VTn as above

Note: VT2 response is equivalent to VT1

VV VFO Scan To set: VVn<CR>

Where n=0 (2-VFO mode) or n=1 (VFO scan mode)

WM Write Protect Bank To set: WMxn<CR>

Where x is bank (A-J or a-j) and n=0 (protect off), n=1 (protect on)

To read:

WM<CR> or WM%%<CR>

Responds with a listing of 10 banks starting from the last queried bank.

WM FO
WM FO
WM GO
WM GO
WM HO
WM HO
WM hO
WM IO
WM IO
WM JO

WM j0

**WP** Write protect enable To set: WP*n*<CR>

Where n=0 (disabled) or n=1 (enabled)

To read: WP<CR>

Responds with WPn as above

**XA** Audio scan setting To set: XA*nnn*<CR>

Where, nnn = 000 (audio scan off), nnn = 001-255 (audio scan value)

To read: XA<CR>

Responds with XA nnn or XA+nnn (if current voice level >= nnn)

**Note:** Applies to the scan group set by 'GM'.

XB Level scan setting To set: XBnnn<CR>

Where, nnn = 0 (level scan off), nnn = 001-255 (level scan value)

To read: XB<CR>

Responds with XB nnn or XB+nnn (if current level >= nnn)

Note: Applies to the scan group set by 'GM'.

**XD** Memory scan delay time To set: XD*nn*<CR>

nn=00 (off) or nn=01 - 99 representing 100ms increments (0.1 - 9.9s)

To read: XD<CR>

Responds with XDn.n as above

**XM** Mode scan To set: XM*n*<CR>

0 WFM 1 NFM 2 AM 3 USB 4 LSB 5 CW 6 SFM 7 WFM 8 NAM F All mode

To read: XM<CR>

Responds with  $\mathsf{XM} n$  as above

**XP** Free scan pause setting To set: XP*nn*<CR>

00 pause off

01-99 pause time in seconds

To read: XP<CR>

Responds with XPnn as above

| Up/Down | Increment | n <cr></cr>                                  |    |
|---------|-----------|----------------------------------------------|----|
|         |           | where $n$ is a binary byte value as follows: | ws |
|         |           | ⇒ 0x1c                                       |    |
|         |           | ⇔ 0x1d                                       |    |
|         |           | û 0x1e                                       |    |
|         |           | ↓ 0x1f                                       |    |

## (8) AOR PC Windows control software & bandplan editing

A dedicated *PC Windows* package is supplied on CD-ROM with the CC8200 lead, it is also available as a FREE download from the AOR web site **WWW.AORJA.COM** 

It is recommended that the AOR software be used should you wish to **edit the automode bandplan data**. The protocol information for bandplan has not been included in the CC8200 command listing as errors written to the Flash-ROM could potentially cause operational problems.

## IMPORTANT: When editing the bandplan, the following points must be observed:

(CC8200 Essential tips you should know before editing the auto-mode)

• Every offset frequency within the auto-mode data is allocated with the specific offset table number. These numbers are used for editing the auto-mode data. Therefore you are required to obtain the offset table data prior to commencing the edit. (Get from AR8200)

After starting the program, select {File} {New} {Auto Mode File}, select {Edit} {Add Item} or {Modify Item}, and click {Edit offset table}. Click {Get} followed by {X} to exit. Then select {Get from RX} to download the offset table data.

The offset table must be renewed by pressing the {Send} in the {Edit offset table} each time the offset frequency has been deleted/added.

- The auto-mode data is an important ingredient which is vital to the CPU brain work of the AR8200! Any incorrect data which may have been introduced in the course of editing will affect the operation of the receiver.
- 1. Always allocate the change-over frequencies from lower to higher in order. A change-over frequency will work as cut-off frequency to separate the different receive mode, step size, etc used from one segment of auto-mode to another. Therefore if the change-over frequencies have been written high and low at random the AR8200's CPU is unable to find the change-over frequency required. Unless this condition is met you are unable to edit the auto-mode data correctly.
- 2. A change-over frequency must be divisible by the step size of both ends (must be an even number without decimal point). If not divisible, the change-over frequency will be forced to move (migrate) in an unstable manner every time the receiver is tuned over the change-over frequency up and down.

Ignore the step-adjust frequency when the step-adjust is applied.

Where non-divisible change-over frequency is unavoidable use a stop gap method as shown below:-

| Step size | Description                                 |
|-----------|---------------------------------------------|
| 25        | Lower change-over frequency                 |
| 5         | Adjusted change-over frequency              |
| 240       | Desired change-over frequency and step size |
| 20        | Adjusted change-over frequency              |
| 12.5      | Desired change-over frequency and step size |
|           | 25<br>5<br>240<br>20                        |

Such adjusted change-over frequencies may be found within the factory auto-mode data.

#### 3. Make sure you reset the CPU.

Unplug the external power and remove a battery cell to allow the CPU to reset. This is required to force the flag within the CPU and the contents of the flash ROM to become consistent/identical. Without the CPU reset some malfunctions may be encountered.

#### 4. Rewriting the memory

Old memory channel data such as frequency, receive mode, step size (prior to editing) may still be found valid in some memory channels. This will cause conflict between new auto-mode data and old memory channel data. Rewrite the memory channels using the new auto-mode to resolve such conflict.

## Installing the software

To install the AOR software run the INSTALL.EXE program from the CD-ROM (x:\English\CC8200\cont-soft\install.exe where 'x' is your CD-ROM drive letter). If installing from a web download, expand the ZIP file into a temporary directory on your hard drive then run the INSTALL.EXE

A directory will be created on your hard drive along with a program group from the START/PROGRAMS button of the desktop.

This software package will also provide additional facilities such as memory channel & search bank editing, spectrum display and a record-to-disk sound utility.

#### (9) Acknowledgements

This manual has been compiled by AOR UK LTD using materials supplied by AOR Japan. The original compilation was by Simon Collings G4SGI whom we wish to thank.

The software package was created for AOR LTD by Simon Collings G4SGI.

Thanks to AOR LTD, AOR UK LTD, Javiation and Simon Collings for final beta-testing of the software.

All trade marks acknowledged (such as Microsoft, Windows, IBM etc).

Please refer to the AOR web site for updates on this file and the AR8200 Windows PC software.

#### (10) Contact details

AOR Ltd, 2-6-4 Misuji, Taito-Ku, Tokyo 111-0055, Japan

Tel: +81 3 3865 1695 Fax: +81 3 3865 1697

post@aorja.com www.aorja.com

AOR (UK) Ltd, 4E East Mill, Bridgefoot, Belper, Derbys DE56 2UA, England

Tel: +44 1773 880788 Fax: +44 1773 880780

info@aor.co.uk www.demon.co.uk/aor

AOR USA, INC. 20665 S.Western Ave., Suite # 112, Torrance, CA 90501, USA

Tel: (310) 787 8615 Fax: (310) 787 8619

info@aorusa.com www.aorusa.com

## CC8200 - AR8200 REMOTE CONTROL

## Thank you for purchasing the CC8200.

This CD-ROM is supplied with the CC8200 and contains the following data in both Japanese and English languages. Should you wish to use English language, please select the files under <ENGLISH>, should you wish to use Japanese language, please select the files under <JAPANESE>.

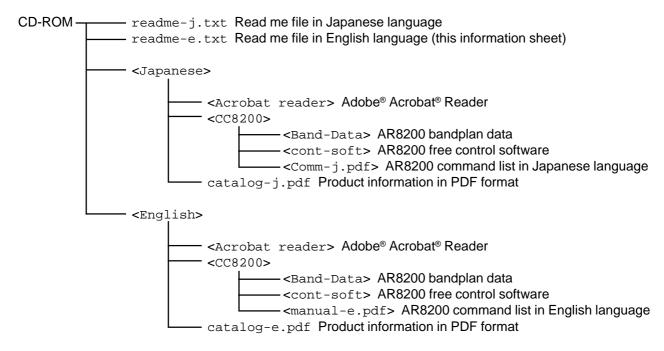

## Regarding the AR8200 control software

Please ensure prior to operating the control software that you understand and accept the following conditions:-

- This software is available free of charge.
- Copyright and intellectual property rights are owned by AOR as the software author.
- Any attempt to alter the software is subject to copyright infringement.
- Any attempt to "do what the author prohibits" (refer to help) is subject to copyright infringement.
- No liability is accepted for any inconvenience or damage caused by use of the software.

## AOR LTD holds no liability for:-

- The author is not liable to correct or remedy any inconvenience or requests from the user.
- No specific support is available from AOR LTD.

## Regarding the supply of Adobe® Acrobat® Reader

Adobe® Acrobat® Reader is available free of charge to those who need to write, read and search in PDF format irrespective of whether within or outside of the company. Acrobat® Reader 3.0 is available for unlimited use or distribution provided you attach a copy of warning regarding the electronic end-user licence agreement, related copyright and other ownership agreement.

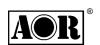

AOR LTD 2-6-4 Misuji Taito-Ku Tokyo 111-0055 Japan e-mail: post@aorja.com

Japanese language Tel: 03 3865 1681 Fax: 03 3862 9927 www.aorja.com/index-j.html © 1998.9.2, AOR LTD English language +81 3 3865 1695 +81 3 3865 1697 www.aorja.com